**Actas XVIII JENUI 2012, Ciudad Real, 10-13 de julio 2012 I.S.B.N. 10: 84-615-7157-6 | I.S.B.N. 13:978-84-615-7157-4 Páginas 343-350**

# **Plataforma interdisciplinar de soporte para prácticas**

 David Vernet, Xavi Canaleta y Agustin Zaballos Departamento de Informática La Salle, Universitat Ramon Llull Sant Joan de la Salle 42 08022 Barcelona {dave,xavic,zaballos}@salleurl.edu

# **Resumen**

En el presente artículo presentamos un recurso docente capaz de aglutinar en una misma plataforma prácticas de diversa índole. Dicho recurso se trata de un robot autónomo cuyo montaje y dotación de funcionalidades se distribuye entre las distintas asignaturas que cursará el alumno durante su formación como ingeniero. Esto es posible a partir de un proyecto con carácter interdisciplinar que supone una mayor asimilación de competencias y un considerable aumento de la motivación del alumno.

 En la primera parte del artículo nos centraremos en la presentación del proyecto global, en cuáles han sido los vínculos en cada asignatura y qué resultados se han obtenido en el tramo formativo sobre el que se ha implantado el proyecto.

 En la segunda parte, analizaremos el rendimiento y el grado de satisfacción alcanzado por parte de los diferentes actores del proyecto, así como el nivel de cohesión logrado, objetivo indispensable para que el lema "el robot que crece contigo", lema central del proyecto, se haga realidad.

# **Summary**

In this paper we present a teaching resource capable of uniting in a single platform practices of various kinds. This resource is an autonomous robot whose assembly and equipping of functionality is distributed among the various subjects coursed by the student during his training as an engineer. This is possible from an interdisciplinary project involving greater assimilation of skills and a considerable increase in student motivation.

 First of all, we focus on the presentation of the overall project, in what were the links in each subject and what results have been obtained in the formative stage on which the project has been implemented.

 Finally we point out the degree of satisfaction achieved by the different actors in the project and the level of cohesion achieved essential goal for the slogan "the robot that grows with you," with tha aim that the central theme of the project becomes a reality.

### **Palabras clave**

Recurso docente, interdisciplinar, robótica

# **1. Motivación**

En trabajos anteriores [5] se presentó un nuevo recurso docente introducido en nuestra facultad que tenía un objetivo principal: evitar la falta de entusiasmo que se había venido observando en los últimos años en los estudios de ingeniería. Así, a finales del curso 2009-10, se decidió crear un proyecto que motivara al alumno a matricularse de los estudios de Informática y a la vez supusiera un recurso sobre el que pudiera practicar los conocimientos que iba adquiriendo a lo largo de su carrera. De este modo nació el robot *LSMaker*, un robot autónomo, programable y fácilmente ampliable a nivel electrónico.

En su primera implantación el robot sirvió a los alumnos como herramienta para poner en práctica algunos de sus conocimientos teóricos. Concretamente, las asignaturas de primer curso de Programación e Introducción a los Ordenadores realizaron sendas prácticas sobre esta plataforma con evidente éxito.

En el presente artículo queremos presentar cuál ha sido la evolución en la introducción del

robot en el resto de asignaturas de primer curso, durante el curso 2010-11.

Con el fin de presentar un proyecto interdisciplinar se han ideado diferentes prácticas para el resto de asignaturas que han servido para fomentar la cohesión de todo el proyecto. Así, las asignaturas de Electrónica, Cálculo, Álgebra, Usabilidad e Inglés han hecho un trabajo conjunto con el fin de poder enlazar las diferentes prácticas bajo un mismo proyecto global.

Naturalmente, parte del éxito del proyecto radica en que el profesorado se sienta involucrado con el nuevo recurso pues se le ha planteado la posibilidad de reformar sus prácticas y adaptarlas en parte al nuevo entorno.

El objetivo es que se vaya instaurando paulatinamente a lo largo de los siguientes cursos hasta conseguir su incorporación en todos los niveles.

El artículo lo dividiremos de la siguiente manera. En primer lugar haremos una breve descripción del robot y de sus funcionalidades. A continuación repasaremos las diferentes prácticas que se han realizado en cada una de las asignaturas de primero, para finalmente resolver cómo se combinan actualmente todas estas prácticas para crear un proyecto común.

### **2. Descripción del robot**

En este apartado se describirán las principales características del robot. Primero nos centraremos en sus componentes físicos, para luego pasar a especificar las diferentes modalidades de uso y los requisitos necesarios en cada caso.

### **2.1 Descripción física**

El proyecto LSMaker está compuesto por dos elementos diferenciados. Por un lado, el robot propiamente dicho, es decir, la plataforma móvil. Por otro lado se encuentra el mando a distancia que actúa como control remoto del robot mediante ondas de radiofrecuencia.

 Todos los componentes del robot se alimentan por seis unidades AA en serie. De entre los elementos hardware que forman el robot, el cual se puede observar en la Figura 1, el más importante de ellos es su microprocesador *PIC* de 16 bits, dispositivo que controla el funcionamiento del resto de elementos.

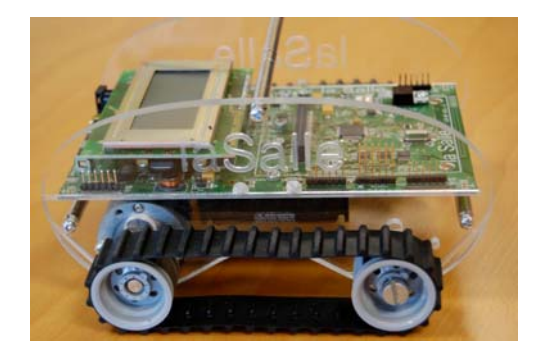

Figura 1. Plataforma móvil del LSMaker

Entre las funcionalidades controladas por el procesador destacan el movimiento de los motores tractores (que se traduce en movimiento del robot gracias a sus dos orugas) el control de la pantalla LCD, la recogida de información del acelerómetro, la comunicación vía radio con el mando y la comunicación mediante puerto USB. Estas no son, sin embargo, las únicas funcionalidades que puede llegar a ofrecer el robot LSMaker, puesto que la placa base del dispositivo cuenta con distintos conectores de expansión debidamente diseñados para disminuir los efectos de cortocircuitos y polarizaciones incorrectas en ellos. Será en estos puertos de expansión donde los alumnos podrán conectar los nuevos elementos hardware que realicen durante la carrera.

El control remoto se puede alimentar ya sea mediante dos unidades AA o a través del cable USB.

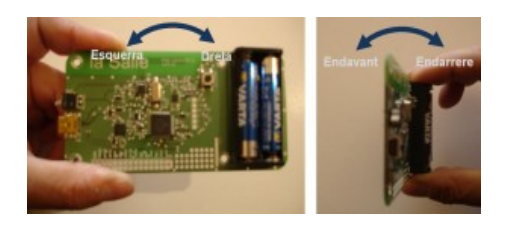

Figura 2. El mando a distancia

Este mando a distancia (véase figura 2) se encarga de enviar ondas de radio al robot a un máximo de 12 metros en interiores. Las órdenes que envía el control remoto se pueden originar de dos maneras distintas. Por un lado se puede

#### **XVIII Jornadas de Enseñanza Universitaria de la Informática 345**

trabajar con el mando a modo de control remoto de la plataforma móvil. Para tal fin el usuario debe accionar el pulsador y mover la placa como si de un *joystick* se tratara. Por otro lado, cuando el control remoto se conecta al PC mediante el cable USB, este puede actuar de puente entre aplicaciones de ordenador y el robot, reenviando las instrucciones indicadas por las aplicaciones al dispositivo móvil.

# **2.2 Modos de uso**

La plataforma del LSMaker se puede mover en base a tres casuísticas diferentes. La primera y más básica de las causas es el modo de control teledirigido y manual, explicado anteriormente, en el que el usuario hace mover el robot usando el control como un *joystick*.

Los otros dos modos de trabajo se basan en la programación de aplicaciones que interactúen con el procesador del robot, ya sea directa o indirectamente. A tal efecto se ha creado una librería de operaciones y funcionalidades (API) en lenguaje C que facilita el trabajo con los distintos elementos del robot a través del microprocesador. Así pues, dada esta librería de funcionalidades, se pueden crear aplicaciones para el robot de dos maneras distintas:

El primer modo de trabajo automático del robot se basa en programar directamente su microprocesador PIC usando la API facilitada, de manera que el código resida y se ejecute en el robot.

El segundo modo de trabajo programado consiste en realizar aplicaciones nativas de PC que utilicen los recursos ofrecidos en una adaptación de la API, de manera que las llamadas a estas operaciones se redirijan al mando a distancia (debidamente conectado al PC) y éste las transmita vía radio al robot para que las ejecute. A la adaptación de la API se la conoce con el nombre de "API remota" y se desmarca de la API del robot por modificar el comportamiento de algunas operaciones para que trabajen sobre el PC en lugar de sobre el robot. Esta característica conlleva ventajas, como la mejora en la capacidad de cálculo, pero también inconvenientes, como los problemas por interferencias ambientales o las limitaciones de distancia física entre el robot y el mando.

# **2.3 Requerimientos y utilidades**

Para poder programar el robot LSMaker es necesario disponer de todo el material hardware que se ha ido citando con anterioridad, así como del código fuente de la API remota y/o la API general, un conjunto de software y las documentaciones y manuales de uso del robot.

Referente al software necesario, por una parte se requieren entornos de desarrollo integrados (IDE) para programar las aplicaciones. Los entornos escogidos para esta tarea son el MPLAB IDE v8.36 [3] para desarrollar con la API general y el Dev-C++ [2] para aplicaciones que usen la API remota. Por otro lado, para comunicar el ordenador con el control remoto (al usar la API remota) o con el robot (para cargar en él las aplicaciones realizadas, calibrar sus motores, etc.) se requiere el uso de la aplicación LSLoader (Figura 3), creada específicamente para este proyecto por parte de la facultad. Entre otras utilidades, esta aplicación contiene una consola para permitir comunicación entre el robot y el usuario de la aplicación, siempre que el primero esté conectado al PC con el cable USB. Además, es gracias a esta aplicación que el usuario puede cargar o descargar los ficheros de texto internos del robot.

| Sin título - LSLoader                                                                 |     |
|---------------------------------------------------------------------------------------|-----|
| Arxiu<br>Veure Operacions Ajut USB                                                    |     |
| $D \sqcup B \qquad R \qquad B \qquad \qquad B \qquad \qquad B \qquad \qquad B$<br>州社会 |     |
| LS Maker. v0.1<br>La Salle                                                            |     |
| Per a obtenir ajuda, prem F1                                                          | NUM |

Figura 3. Aplicación LSLoader

Por último, para tener todo el conocimiento básico sobre instalación del software y su uso, así como de las distintas funcionalidades del robot, existe una documentación extendida, así como distintos manuales técnicos.

# **3. Las prácticas en primer curso**

En este apartado vamos a comentar qué prácticas se han realizado en cada una de las asignaturas de primero. La introducción del proyecto LSMaker en La Salle ha supuesto la necesidad de adaptar el contenido de las distintas asignaturas impartidas en primer curso, sobre todo en cuanto al material

#### **346 Recursos docentes**

de prácticas se refiere [4]. De esta manera distintas asignaturas han tenido que diseñar un nuevo tipo de prácticas, así como realizar una planificación del calendario de éstas. Las asignaturas que han introducido el LSMaker a su contenido han sido Electrónica, Programación, Introducción a los ordenadores, Cálculo y Álgebra. Finalmente, las asignaturas de Inglés y Usabilidad han hecho un esfuerzo para incluir el robot también en su vertiente más práctica.

# **3.1 Electrónica**

Los nuevos alumnos reciben el LSMaker desmontado en piezas en un maletín, junto con todo el material necesario y diversa documentación de montaje y de primeros pasos. El montaje del robot se realiza a principios de curso en una de las clases de prácticas de Electrónica. Es a partir de este momento cuando los alumnos podrán empezar a interactuar con él y las otras asignaturas podrán empezar a impartir las prácticas sobre este dispositivo.

Para dotar de más entradas reales del entorno, en la asignatura de Electrónica se diseña y construye una placa sensora capaz de detectar cambios de blanco a negro. Esta placa se incorpora en el frontal de robot y le dota de una "visibilidad" reducida para poder interactuar con el entorno. La realización de esta práctica se lleva a cabo durante los 3 últimos meses del curso, cuando los conocimientos del alumno de electrónica general son suficientes comprender el funcionamiento de la placa.

Las salidas de esta placa se incorporan como entradas al microprocesador del robot, teniendo posteriormente la posibilidad de poder consultar esta adquisición de datos.

#### **3.2 Introducción a los Ordenadores**

En la asignatura de Introducción a los Ordenadores, la cual introduce el diseño digital de circuitos, se ha diseñado una placa externa, acoplable al cuerpo de la plataforma móvil.

La práctica consistía en implementar un contador multibase encadenable. Primeramente, los alumnos diseñan el esquema de montaje y revisan que funcione correctamente. Para ello el uso de un simulador se hace imprescindible. Una vez se ha realizado la simulación y el alumno ha comprendido perfectamente el funcionamiento (muy importante para poder detectar y solucionar posibles errores), llegará el momento de implementar el circuito. Finalmente, después de la implementación, se realiza el acoplamiento de la placa con el robot. El resultado puede observarse en la Figura 4.

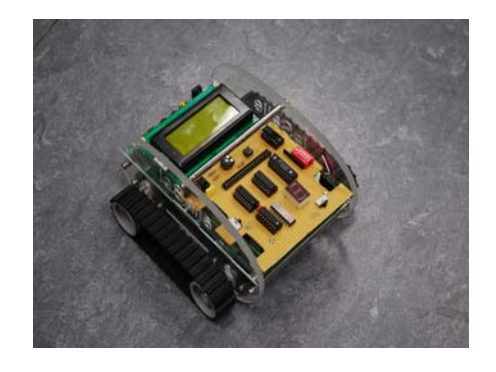

Figura 4. Práctica de Introducción a los Ordenadores

Llegados a este punto la interacción transversal con otras asignaturas se basa únicamente con Programación. Esto es debido a que el sincronismo necesario para realizar el contaje será producido por un programa que genera los flancos que habilitan el funcionamiento del contador. Si bien este programa se le facilita al alumno, también se le proporciona el código fuente por si desea realizar modificaciones en el mismo y quiere entender la creación del sincronismo.

#### **3.3 Programación**

La prácticas en la asignatura de Programación, son las que más cambios ha sufrido respecto al curso anterior debido a que es la asignatura que más ha integrado el robot en su contenido. Así, dos de las tres prácticas que se realizan durante el curso han tenido como elemento de trabajo el LSMaker, manteniendo siempre, en la medida de lo posible, el temario de prácticas indispensable para reforzar los conocimientos teóricos.

Para instaurar el robot como elemento de trabajo de la asignatura se ha tenido que realizar una planificación adecuada respetando el

#### **XVIII Jornadas de Enseñanza Universitaria de la Informática 347**

contenido teórico, el contenido deseado en cada práctica y las restricciones de las prácticas de Electrónica. Se ha tenido en cuenta también el hecho de que será necesario impartir clases de prácticas con contenido teórico sobre el LSMaker. Debido a este conjunto de restricciones y al hecho de que durante el periodo de tiempo destinado a la primera práctica los alumnos no tienen conocimiento suficiente sobre el concepto de estructuración de código (funciones y procedimientos), se decidió que la primera práctica no incorporaría el robot y seguiría el mismo patrón que en cursos anteriores.

Así pues, para introducir el robot en las dos últimas prácticas se llevaron a cabo tres tareas principales: primero se definió el calendario de inicio y entregas de prácticas y el tipo de trabajo a realizar en cada práctica. Debido al hecho que no se dispondría de las placas de sensores hasta entrado el segundo semestre, se decidió que la primera de las prácticas usara la API remota y la última la local. La segunda tarea a realizar fue analizar el contenido de la API del robot para decidir las funcionalidades que deberían ser explicadas a los alumnos y, con ayuda del calendario de teoría, se diseñaron cinco sesiones de prácticas. En cada una de ellas se planifica una explicación magistral de una hora de duración y posteriormente se insta a los alumnos a realizar diferentes ejercicios que pongan en práctica los nuevos conocimientos. Estas sesiones se diseñaron para impartirse cuanto antes para que los alumnos tuvieran el máximo tiempo posible para realizar el trabajo. Por último, una vez planificadas las sesiones y situadas éstas en el calendario se procedió a la realización e implementación, por parte de los monitores, de las prácticas que deberían desarrollar los alumnos, así como de sus normativas y criterios de corrección.

 Cabe destacar que para la introducción del LSMaker en las prácticas de Programación se han tenido que destinar más recursos en docencia de prácticas \(más monitores por grupo de prácticas y más formación de éstos) así como descartar otros contenidos de prácticas (se ha establecido que se expliquen en cursos posteriores y, por consiguiente, no se presupone su conocimiento para pasar de curso\). También se ha recortado una práctica con memoria dinámica para poder dedicar suficiente tiempo a impartir las sesiones y al trabajo personal de cada alumno con la práctica

(sobre todo en la que se realiza el seguidor de líneas necesario para las prácticas de álgebra y cálculo).

La segunda práctica de la asignatura unifica la API remota del robot y la librería de gráficos de *Allegro* [1] para generar un simulador/controlador del LSMaker donde, además del trabajo sobre LSMaker, se pretende reforzar el trabajo con ficheros de texto, tipos estructurados y estructuración de código, así como el trabajo en el entorno de desarrollo Dev-C++. El resultado obtenido se puede observar en la Figura 5.

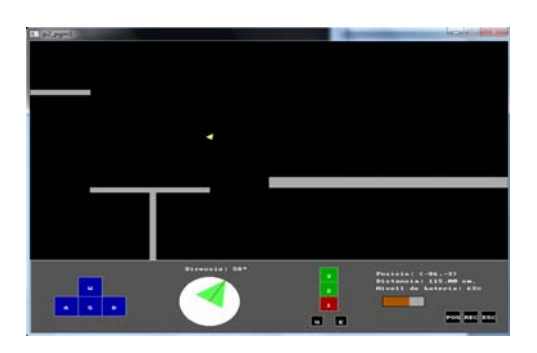

Figura 5. Simulador/controlador del LSMaker

 En la tercera práctica se vuelve a reforzar el trabajo con ficheros de texto y se profundiza en las distintas funcionalidades del robot para realizar diferentes ejercicios con dificultad progresiva, relacionados prácticamente todos con el seguimiento de líneas sobre circuitos de mediana escala. Se planificó para la realización de estas prácticas una dedicación de 35 horas para la práctica 2 y 20 horas para la tercera.

Las tareas explicadas hasta el momento son las que se han tenido que realizar para planificar las prácticas del curso 2010/11 de Programación, pero ha habido más trabajo implícito necesario para facilitar el desarrollo de las prácticas por parte de los alumnos con este nuevo dispositivo. Desde la asignatura de Programación, por tratar de algorítmica y por ser la que más trabaja sobre el robot, se ha redactado un manual-documentación extenso sobre las distintas funcionalidades del robot y su correspondiente uso, como material de soporte para los alumnos, al mismo tiempo en que se buscaban defectos o posibles mejores de éstas. También se les ha distribuido varios paquetes de

#### **348 Recursos docentes**

*software* de ejemplos de trabajo sobre las distintas APIs del LSMaker con la finalidad que sirvan como proyectos de base donde los alumnos puedan empezar a trabajar fácilmente con las prácticas de Programación.

# **3.4 Álgebra y cálculo**

Para poder adaptarse la asignatura de Álgebra a los contenidos del robot y seguir dando una visión de proyecto global, se preparó la práctica 3 de Programación para que su trabajo con ficheros de texto generara una salida útil para esta asignatura.

Concretamente, el objetivo es que el robot genere un fichero con las coordenadas de un recorrido cerrado cualquiera (que recorre por encima), y en la asignatura de Álgebra, y mediante el trabajo con Matlab se pueda discernir qué figura geométrica ha trazado. Se realizó el trabajo mediante figuras geométricas y también se hizo un concurso para intentar identificar circuitos de Fórmula 1, sólo con la forma a escala marcada por las coordenadas registradas en el robot.

Paralelamente, en la asignatura de cálculo se aprovecharon estas mismas coordenadas y se realizaron cálculo de integrales de área para calcular de manera aproximada las áreas de los circuitos recorridos por el robot.

### **3.5 Inglés y usabilidad**

Inglés y Usabilidad fueron las asignaturas que tuvieron el reto mayor para poder adaptarse a este proyecto común.

En la primera, se optó por solicitar a los alumnos que prepararan algunas presentaciones orales de diversos aspectos del robot que les motivaran sobremanera.

En Usabilidad se propuso a los alumnos que inventaran novedades en el diseño del producto con el aliciente que aquellas novedades que fueran más destacadas serían integradas en la versión del robot del nuevo curso. Los resultados en este caso fueron magníficos y realmente salieron ideas divertidas como la que mostramos en la Figura 7. Algunas ideas se incorporaron de manera efectiva

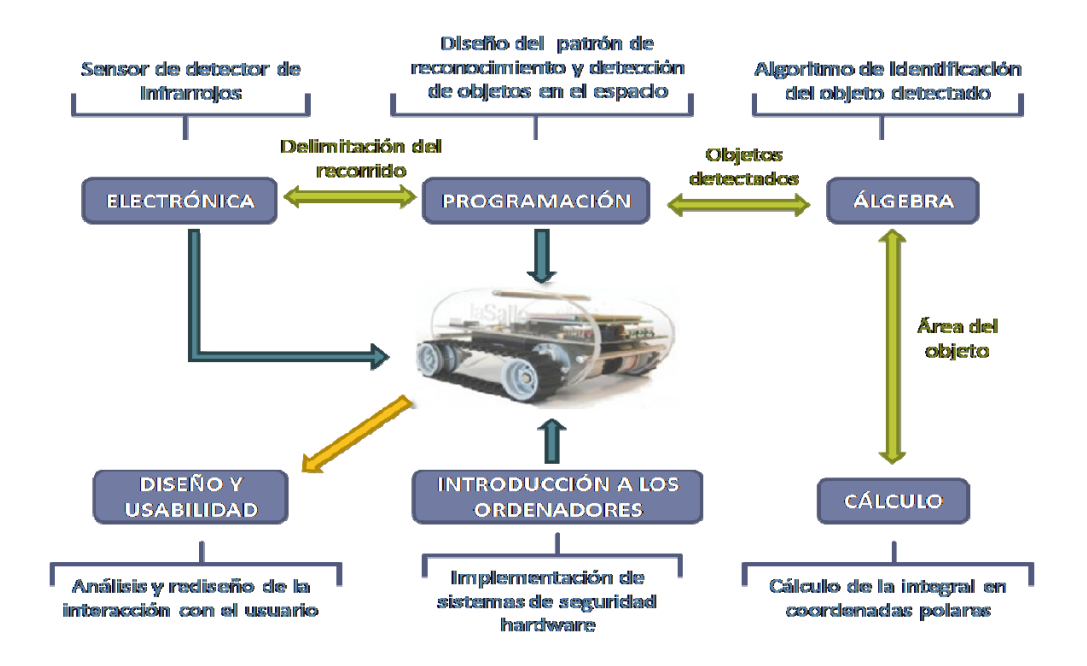

Figura 6. Esquema del proyecto global entre las prácticas de primer curso

# **XVIII Jornadas de Enseñanza Universitaria de la Informática 349**

como por ejemplo cambios en el maletín del robot o en el mando a distancia.

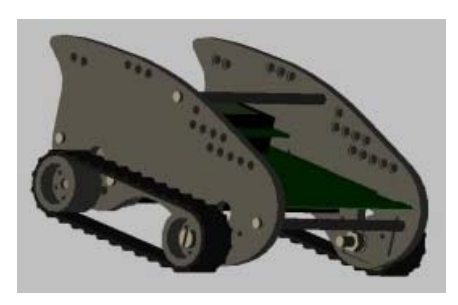

Figura 7. Diseño del robot propuesto por un alumno

# **4. Un proyecto común y vivo**

En la Figura 6 se puede observar cómo interactúan las diferentes asignaturas con el fin de crear el proyecto común. Podemos observar que la asignatura de Programación es el eje central del proyecto y las prácticas del resto de asignaturas se usan como entradas o reciben las salidas del mismo.

 La facultad está apostando por crear nuevos proyectos globales como el propuesto para el próximo curso: conseguir que el robot se transforme en un robot asistencial, especialmente diseñado para vigilar a personas con movilidad reducida. Las formas que reconocía el robot en las prácticas de Álgebra podrían convertirse ahora en la silueta de una persona que yace en el suelo y los sensores de blanco/negro se pueden adaptar con el propósito de detectar un cambio de nivel o un hueco de escaleras.

Por otro lado, queremos comentar que con el fin de motivar tanto al alumnado como al profesorado e incentivar el uso del robot LSMaker, la facultad ha organizado distintos actos y competiciones centradas en el uso del robot. Con ellos se ha pretendido que el público objetivo se familiarizara con él, que lo modificaran a su gusto para competir en combates de sumo (Figura 8), que aprendieran a programarlo para que detectara siempre la cuesta con mayor pendiente, etc. Estos acontecimientos, junto a diferentes seminarios de uso avanzado

(para el momento y los conocimientos que tenían los alumnos), han marcado la tendencia de uso del mismo.

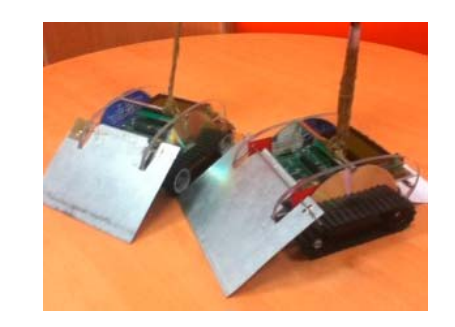

Figura 8. Robots adaptados para campeonatos de sumo

#### **5. Datos destacables de la experiencia**

En este apartado queremos apuntar algunos hechos destacables de la experiencia.

 En primer lugar, si analizamos la carga de los alumnos respecto a años anteriores, se observa la siguiente distribución de horas en la realización de las prácticas que ahora se relacionan con el robot (no se incluyen aquellos trabajos o prácticas no relacionados con el robot):

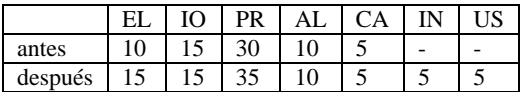

Tabla 1. Relación de horas por asignatura para la realización de las prácticas del temario que se ha relacionado con el robot. Valores antes y después de la experiencia.

 Como se puede observar, se incrementa la dedicación en horas en las prácticas de Programación y Electrónica, mientras que se introducen contenidos nuevos en las asignaturas de Inglés y Usabilidad para poder relacionarlos con el robot. En general, ha supuesto un incremento de un 25% de horas en las prácticas de estas asignaturas, aunque en la mayoría de las asignaturas estas prácticas no implican un especial incremento en horas. Este incremento se puede explicar por la necesidad del alumno a adaptarse al entorno novedoso.

### **350 Recursos docentes**

 A su vez, la carga de los profesores en general no ha sido incrementada, ya que anualmente se diseñan nuevas prácticas y el hecho de hacerlas vinculadas al robot no experimenta grandes cambios en los planteamientos. Sólo los profesores de Programación han hecho un trabajo extra documentando y vigilando el buen uso del robot y su API en las distintas prácticas.

 Por otro lado, los resultados académicos han sido prácticamente idénticos al resto de cursos. Si analizamos los resultados de los cinco últimos años vemos que el porcentaje de aprobados (tanto de prácticas como de teoría\) no ha variado significativamente.

 Queremos indicar también que aunque la manera de usar el robot será prácticamente la misma cada año, las prácticas serán cambiadas cada curso, tanto para evitar las copias como para demostrar la versatilidad de la experiencia.

 Finalmente, aunque no sea la primera experiencia de este tipo que exista [6], queremos destacar que su puesta en marcha ha valido la pena, Eso indican las diferentes encuestas realizadas tanto a los alumnos como a los profesores.

#### **5. Resultados y conclusiones**

Se han presentado las diferentes prácticas propuestas sobre una plataforma común durante el pasado curso en las asignaturas de primero de nuestra facultad, en Ingeniería Informática,

 Siendo su segundo año de realización, esta vez se han ideado mediante un proyecto común global interdisciplinar, con el objetivo que el alumno se dé cuenta de cómo los conocimientos que va adquiriendo en sus estudios afectan a diferentes ramas de la Ingeniería, pero que uniendo la potencia de cada una de ellos, se puede conseguir un proyecto mayor y global.

 Las encuestas de satisfacción realizadas han experimentado en general una notable aceptación del proyecto (83% en las del curso pasado). Las voces más críticas al respecto apuntaban el hecho de que el robot afecta en demasía al conjunto de asignaturas. Esto ha sido un hecho constatable que ha sido tratado y analizado y que se tendrá en cuenta para futuras propuestas de prácticas, mediante la inclusión de vías alternativas para aquellos alumnos que lo soliciten.

 Por otro lado también nos hemos encontrado con situaciones especiales, sobretodo cuando los alumnos no estaban matriculados de todas las asignaturas que se relacionaban en el proyecto, ya sea porque están repitiendo alguna asignatura o porque empiezan con alguna asignatura convalidada. En ese caso lo hemos solucionado introduciendo alguna práctica especial o facilitando al alumno los datos o salidas del robot que necesitara para realizar una determinada práctica.

 En cuanto a la opinión de los profesores, en general están satisfechos con la experiencia y ya están diseñando las posibles variaciones del proyecto para el próximo curso. También se está trabajando ya con el robot en segundo y tercer curso en asignaturas como Sistemas de Proceso Digital, Diseño y Programación Orientados a Objetos o Sistemas Operativos.

 Finalmente queremos destacar que tanto el software de control del robot como los esquemas hardware para construir el mismo son de libre uso para la comunidad universitaria y pueden descargarse desde la siguiente dirección web: http://blogs.salleurl.edu/LSMaker/zona-de-descar gas/

### **Referencias**

[1] Allegro. [En línea] Disponible en Internet: http://alleg.sourceforge.net/

[2] Dev-C++. [En línea] Disponible en Internet: http://www.bloodshed.net/devcpp.html

[3] MICROCHIP (2011) PICkit 3 In-Circuit Debugger [En línea] Disponible en Internet: http://www.microchip.com/stellent/idcplg?IdcSer vice=SS\_GET\_PAGE&nodeId=1406&dDocNam e=en538340&redirects=pickit3

 [4] Planas, Jordi. *Introducció de l'LSMaker a l'entorn docent de programació.* Projecte Final de Carrera, La Salle, Universitat Ramon Llull, 2011.

 [5] Vernet D. Canaleta, X. "LSMaker: un proyecto interdisciplinar", Actas del Simposio-Taller de JENUI'2011, pàg.13-20, XVII Jornadas de Enseñanza Universitaria de la Informática, Sevilla, 2011.

 [6] Zhang, H. et al. *Flexible Educational Robotic System for a Practical Course.* Proceedings of the 2007 IEEE International Conference on Integration Tech., p. 691-696. Shenzhen, China.